<span id="page-0-0"></span>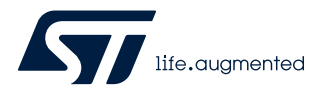

## **UM3038**

User manual

## A guide to using the VL53L7CX Time-of-Flight multizone ranging sensor with 90° FoV

### **Introduction**

The purpose of this user manual is to explain how to handle the VL53L7CX Time-of-Flight (ToF) sensor, using the ultra lite driver (ULD) API. It describes the main functions to program the device, the calibrations, and the output results.

Specially designed for applications requiring an ultrawide FoV, the VL53L7CX Time-of-Flight sensor offers a 90° diagonal FoV. Based on ST's FlightSense technology, the VL53L7CX incorporates an efficient metasurface lens (DOE) placed on the laser emitter enabling the projection of a 60° x 60° square FoV onto the scene.

Its multizone capability provides a matrix of 8x8 zones (64 zones) and can work at fast speeds (60 Hz) up to 350 cm.

Thanks to the autonomous mode with programmable distance threshold combined to the ultrawide FoV, the VL53L7CX is perfect for any application requiring low-power user detection. ST's patented algorithms and innovative module construction allow the VL53L7CX to detect, in each zone, multiple objects within the FoV with depth understanding. ST histogram algorithms ensure cover glass crosstalk immunity beyond 60 cm.

Derived from the VL53L5CX, the pinouts and drivers of both sensors are compatible, which ensures a simple migration from one sensor to the other.

Like all Time-of-Flight (ToF) sensors based on ST's FlightSense technology, the VL53L7CX records, in each zone, an absolute distance regardless of the target color and reflectance.

Housed in a miniature reflowable package that integrates a SPAD array, the VL53L7CX achieves the best ranging performance in various ambient lighting conditions, and for a wide range of cover glass materials.

All of ST's ToF sensors integrate a VCSEL that emits a fully invisible 940 nm IR light, which is totally safe for the eyes (Class 1 certification).

The VL53L7CX is the perfect sensor for any application requiring ultrawide FoV like robotics, smart speakers, video projectors, content management. The combination of the multizone capability and the 90° FoV can enhance new use-cases like gesture recognition, SLAM for robotics, and low power system activation for smart building.

#### **Figure 1. VL53L7CX sensor module**

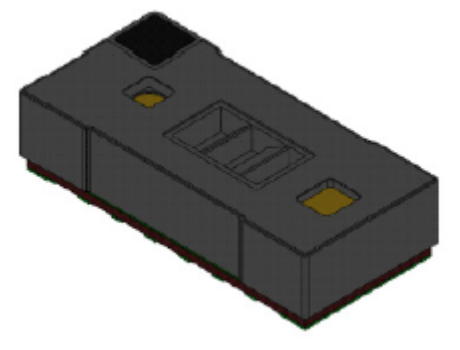

**References**

VL53L7CX datasheet (DS13865).

## **1 Acronyms and abbreviations**

<span id="page-1-0"></span> $\sqrt{1}$ 

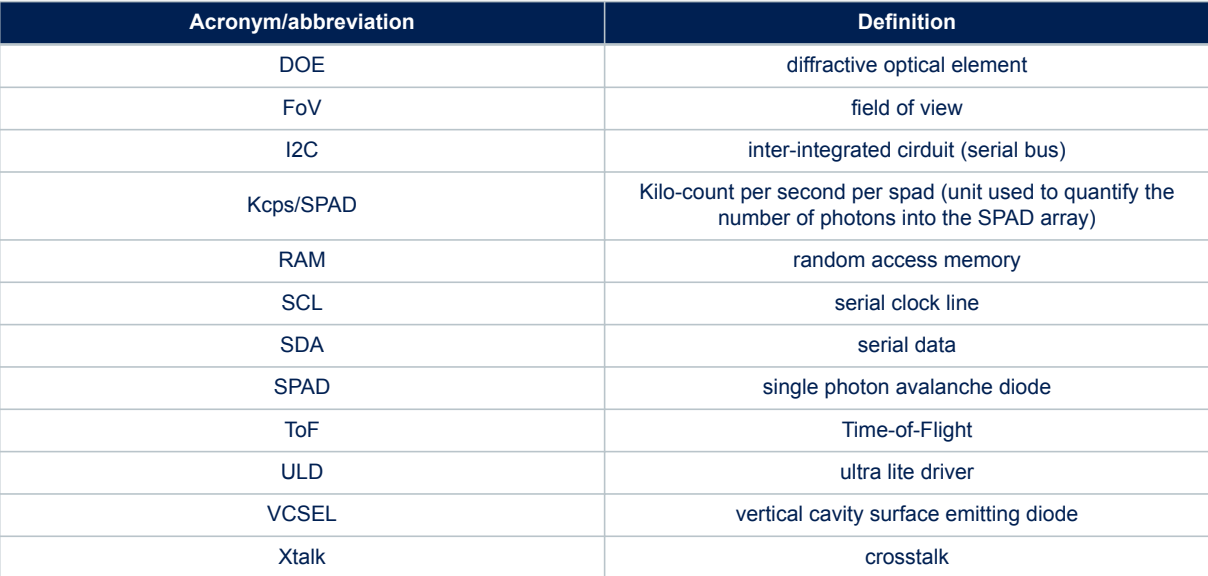

## **2 Functional description**

## **2.1 System overview**

<span id="page-2-0"></span>577

The VL53L7CX system is composed of a hardware module and the ultra lite driver software (VL53L7CX ULD) running on a host (see figure below). The hardware module contains the ToF sensor. ST delivers the software driver which is referred to in this document as "the driver". This document describes the functions of the driver which are accessible to the host. These functions control the sensor and get the ranging data.

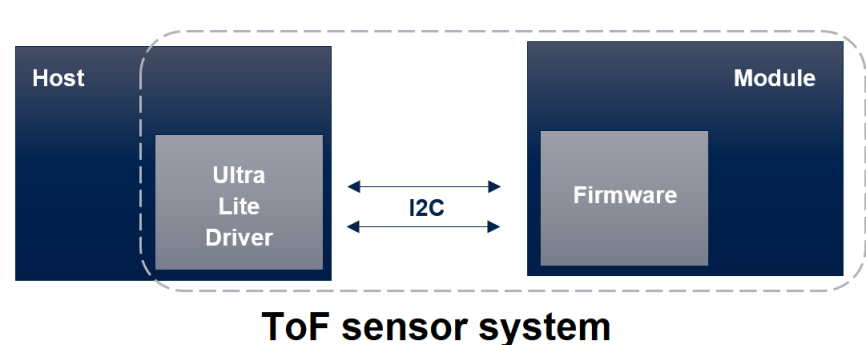

#### **Figure 2. VL53L7CX system overview**

## **2.2 Effective orientation**

The module includes a lens over the RX aperture which flips (horizontally and vertically) the captured image of the target. As a consequence, the zone identified as zone 0 in the bottom left of the SPAD array is illuminated by a target located at the top right-hand side of the scene.

#### **Figure 3. VL53L7CX effective orientation**

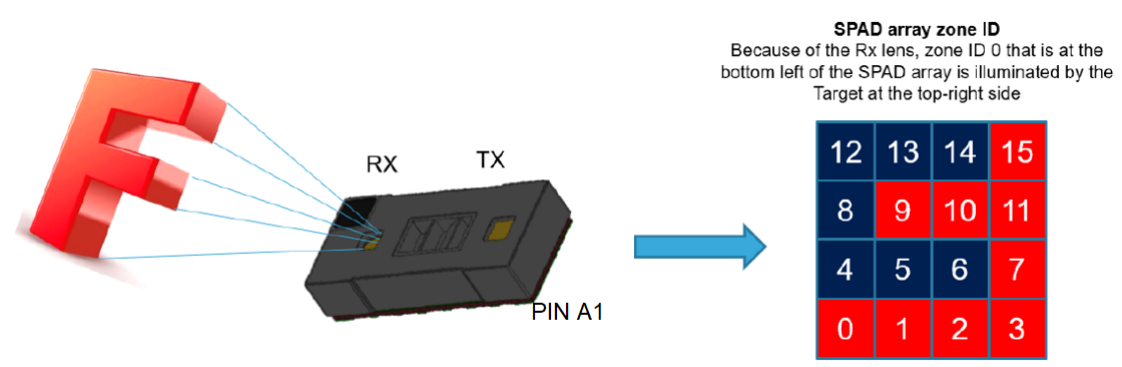

Resolution=16 (4x4)

<span id="page-3-0"></span>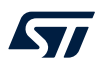

## **2.3 Schematics and I2C configuration**

The communication between driver and firmware is handled by I2C, with a capability of operating up to 1 MHz. The implementation requires pull-ups on the SCL and SDA lines. Please see VL53L7CX datasheet for more information.

The VL53L7CX device has a default I2C address of 0x52. However, it is possible to change the default address to avoid conflicts with other devices, or facilitate adding multiple VL53L7CX modules to the system for a greater system FoV. The I2C address can be changed using the vl53l7cx set i2c address() function.

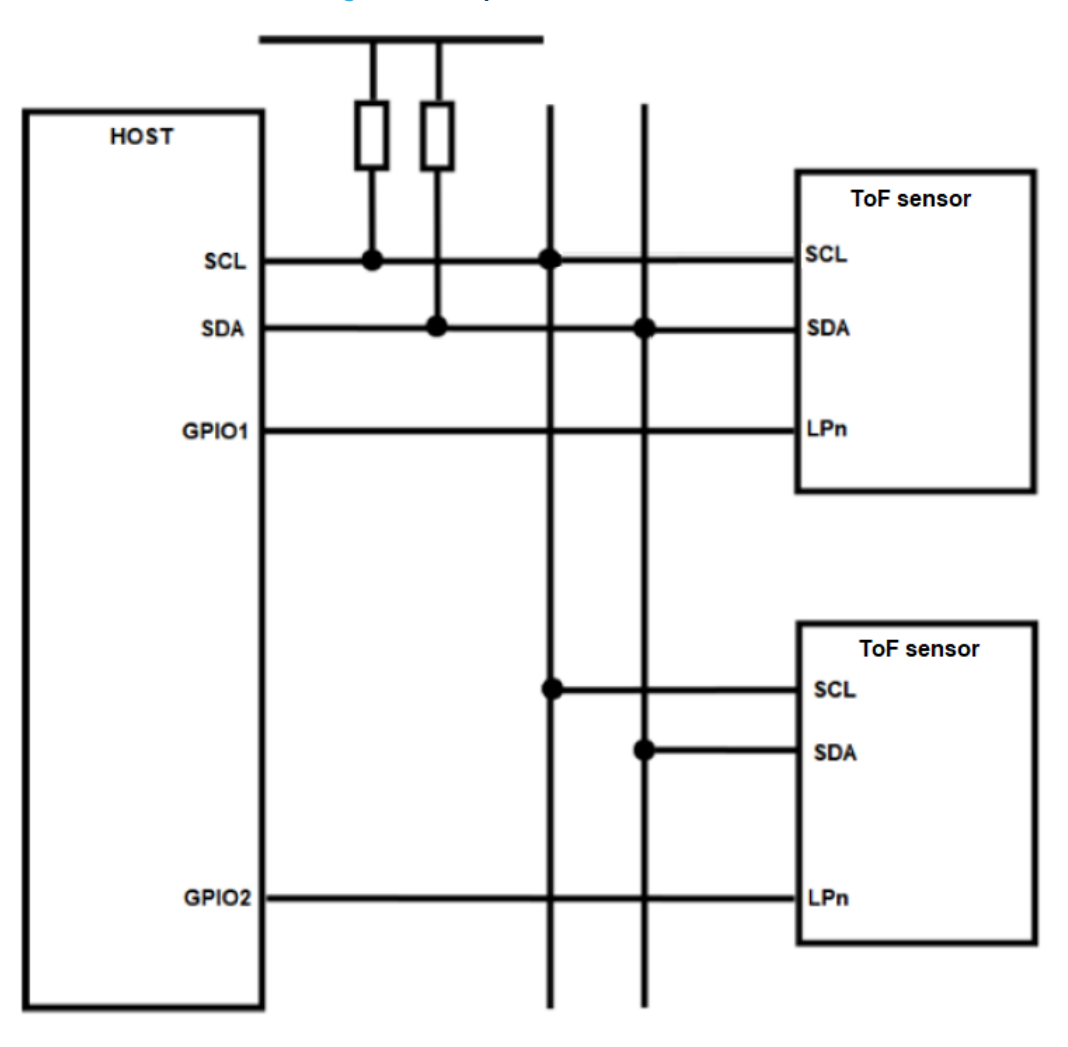

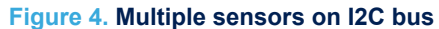

To allow a device to have its I2C address changed without affecting others on the I2C bus, it is important to disable the I2C communication of the devices not being changed. The procedure is the following one :

- 1. Power up the system as normal.
- 2. Pull down the LPn pin of the device that will not have its address changed.
- 3. Pull up the LPn pin of the device that has the I2C address changed.
- 4. Program the I2C address to the device using function set i2c address() function.
- 5. Pull up the LPn pin of the device not being reprogrammed.

All devices should now be available on the I2C bus. Repeat the above steps for all the VL53L7CX devices in the system that require a new I2C address.

## **3 Package content and data flow**

## **3.1 Driver architecture and content**

<span id="page-4-0"></span>57

The VL53L7CX ULD package is composed of four folders. The driver is located in the folder / VL53L7CX\_ULD\_API.

The driver is composed of mandatory and optional files. Optional files are plugins used to extend ULD features. Each plugin starts with the word "vl53l7cx\_plugin" (e.g vl53l7cx\_plugin\_xtalk.h). If the user does not want the proposed plugins, they can be removed without impacting the other driver features. The following figure represents the mandatory files and the optional plugins.

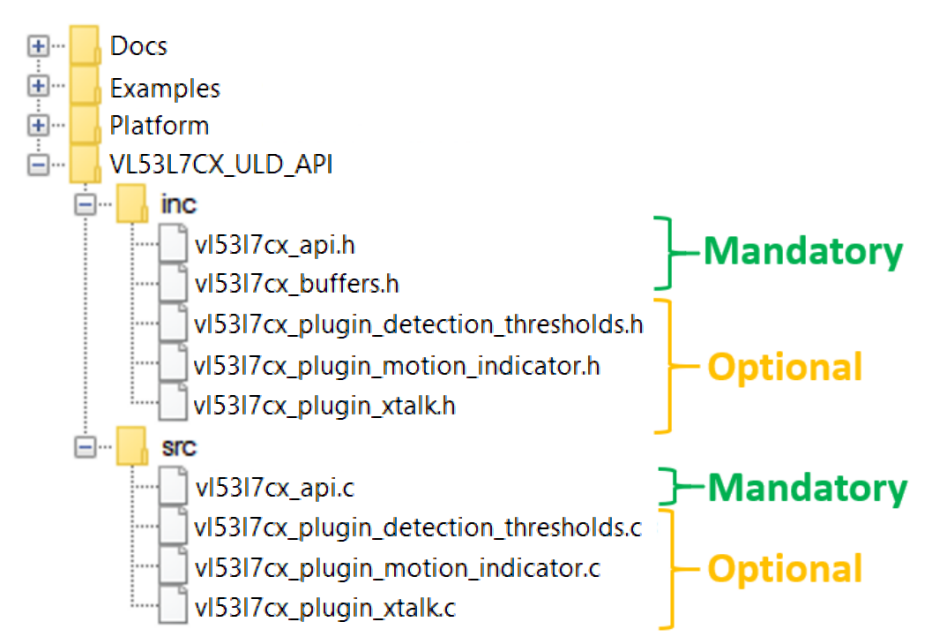

#### **Figure 5. Driver architecture**

The user also needs to implement two files located in the /Platform folder. The proposed platform is an empty shell, and must be filled with dedicated functions.

*Note: Platform.h file contains mandatory macros to use the ULD. All the file content is mandatory to correctly use the ULD.*

## <span id="page-5-0"></span>**3.2 Calibration flow**

Crosstalk (xtalk) is defined as the amount of signal received on the SPAD array which is due to VCSEL light reflection inside the protective window (cover glass) added on top of the module. The VL53L7CX module is self-calibrated, and can be used without any additional calibration.

Xtalk calibration may be required if the module is protected by a coverglass. The VL53L7CX is immune to xtalk beyond 60 cm thanks to an histogram algorithm, but at short distances below 60 cm, xtalk can be larger than the actual returned signal, giving a false target reading or making targets appear closer than they really are. All xtalk calibration functions are included in a xtalk plugin (optional). The user needs to use the file 'vl53l7cx\_plugin\_xtalk'.

The xtalk can be calibrated once, and data can be saved to be re-used later. A target at fixed distance, with a known reflectance is required. The minimum distance required is 600 mm, and the target must cover the whole FoV. Depending on the setup, the user can modify settings in order to adapt the Xtalk calibration, as proposed in the following table.

#### **Table 1. Available settings for calibration**

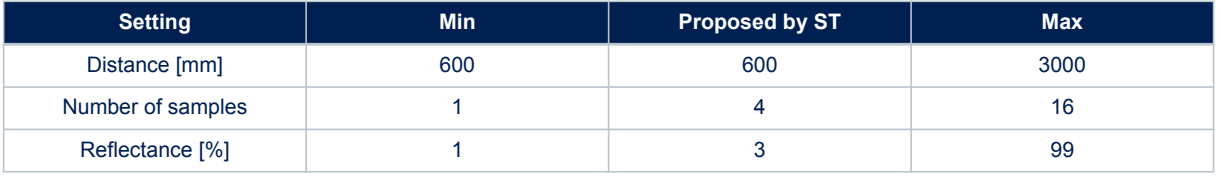

*Note: Increasing the number of samples increases the accuracy, but it also increases the time for calibration. The time relative to the number of samples is linear, and values follow the approximate timeout:*

- 1 sample ≈ 1 second
- 4 samples  $\approx$  2.5 seconds
- 16 samples ≈ 8.5 seconds

The calibration is performed using function vl53l7cx calibrate xtalk(). This function can be used at any time. However, the sensor must be initialized first. The following figure represents the Xtalk calibration flow.

#### **Figure 6. Xtalk calibration flow**

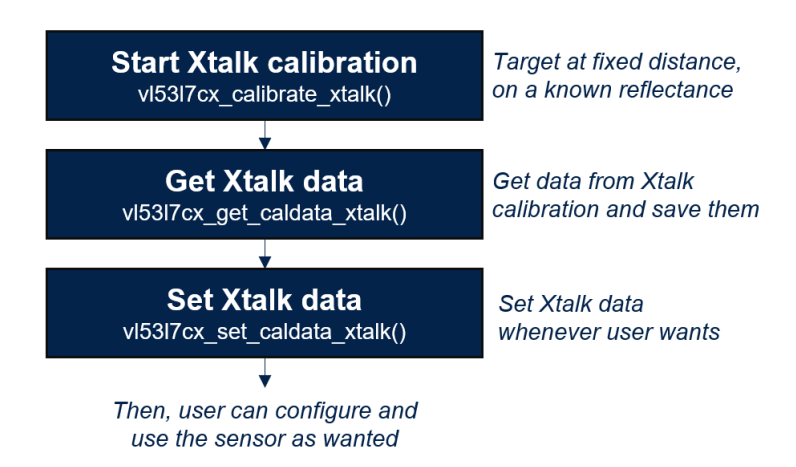

## **3.3 Ranging flow**

<span id="page-6-0"></span>*STI* 

The following figure represents the ranging flow used to get measurements. Xtalk calibration and optional function calls must be used before starting the ranging session. The get/set functions cannot be used during a ranging session, and 'on-the-fly' programming is not supported.

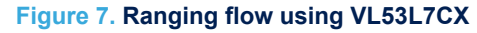

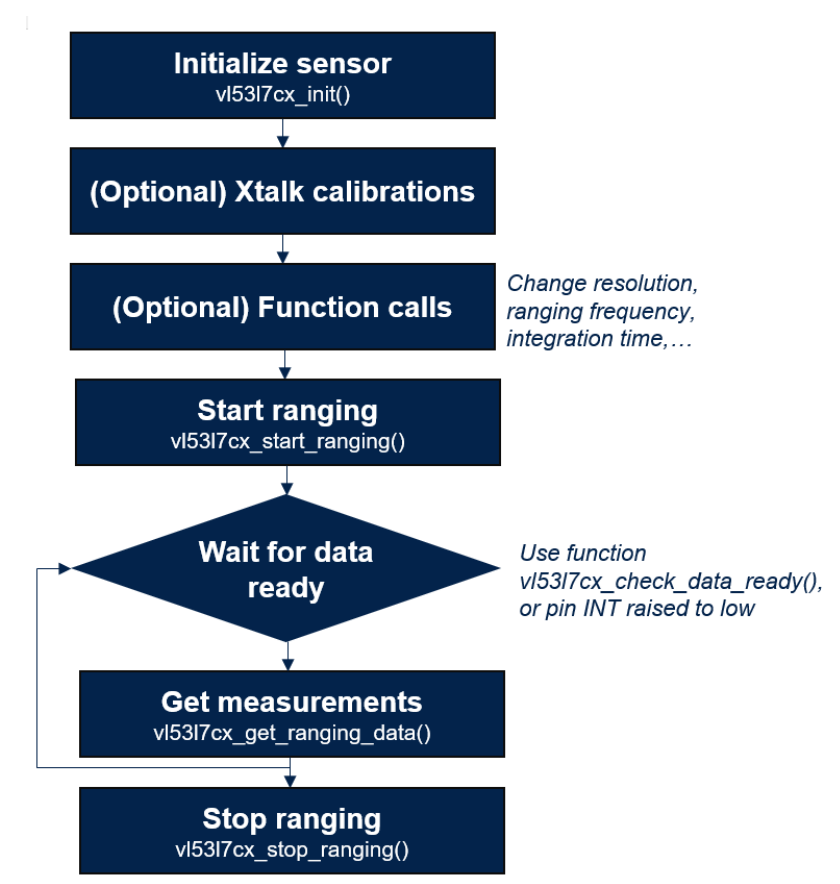

## <span id="page-7-0"></span>**4 Available features**

The VL53L7CX ULD API includes several functions which allow the user to tune the sensor, depending on the usecase. All functions available for the driver are described in the following sections.

## **4.1 Initialization**

Initialization must be done before using the VL53L7CX sensor. This operation requires the user to:

- 1. Power on the sensor (VDDIO, AVDD, LPn pins set to High, and pin I2C\_RST set to 0)
- 2. Call the function vl53l7cx init(). The function copies the firmware (~84 kbytes) to the module by loading the code over the I2C interface and performing a boot routine to complete the initialization.

### **4.2 Sensor reset management**

To reset the device, the following pins need to be toggled:

- 1. Set pins VDDIO, AVDD, and LPn pins to low.
- 2. Wait 10 ms.
- 3. Set pins VDDIO, AVDD, and LPn pins to high.
- *Note: Toggling only I2C\_RST pin resets the I2C communication.*

### **4.3 Resolution**

The resolution corresponds to the number of available zones. The VL53L7CX sensor has two possible resolutions: 4x4 (16 zones) and 8x8 (64 zones). By default the sensor is programmed in 4x4.

The function vl53l7cx set resolution() allows the user to change the resolution. As the ranging frequency depends on the resolution, this function must be used before updating the ranging frequency. Moreover, changing the resolution also increases the traffic size on the I2C bus when results are read.

## **4.4 Ranging frequency**

Ranging frequency can be used to change the measurement frequency. As the maximum frequency is different between 4x4 and 8x8 resolutions, this function needs to be used after choosing a resolution. The minimum and maximum allowed values are listed in the following table.

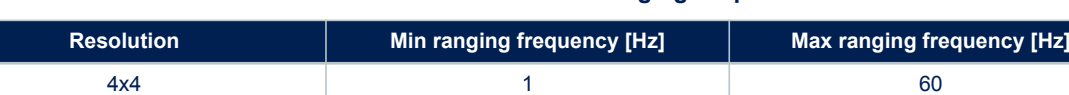

#### **Table 2. Minimum and maximum ranging frequencies**

Ranging frequency can be updated using function vl53l7cx set ranging frequency hz(). By default, the ranging frequency is set to 1 Hz.

8x8 1 15

## <span id="page-8-0"></span>**4.5 Ranging mode**

Ranging mode allows the user to choose between ranging in high performance or low power consumption. There are two modes proposed:

- Continuous: The device continuously grabs frames with a ranging frequency defined by user. The VCSEL is enabled during all ranging, so maximum ranging distance and ambient immunity are better. This mode is advised for fast ranging measurements or high performances.
- Autonomous: This is the default mode. The device continuously grabs frames with a ranging frequency defined by the user. The VCSEL is enabled during a period defined by the user, using function vl53l7cx\_set\_integration\_time\_ms(). As the VCSEL is not always enabled, the power consumption is reduced. The benefits are more obvious with a reduced ranging frequency. This mode is advised for low power applications.

The ranging mode can be changed using function vl53l7cx set ranging mode().

## **4.6 Integration time**

Integration time is a feature only available using Autonomous ranging mode (refer to Section 4.5 Ranging mode). It allows the user to change the time while VCSEL is enabled. Changing integration time if Ranging mode is set to continuous has no effect. The default integration time is set to 5 ms.

The effect of integration time is different for 4x4 and 8x8 resolutions. Resolution 4x4 is composed of one integration time, and 8x8 resolution is composed of four integration times. The following figures represent the VCSEL emission for both resolutions.

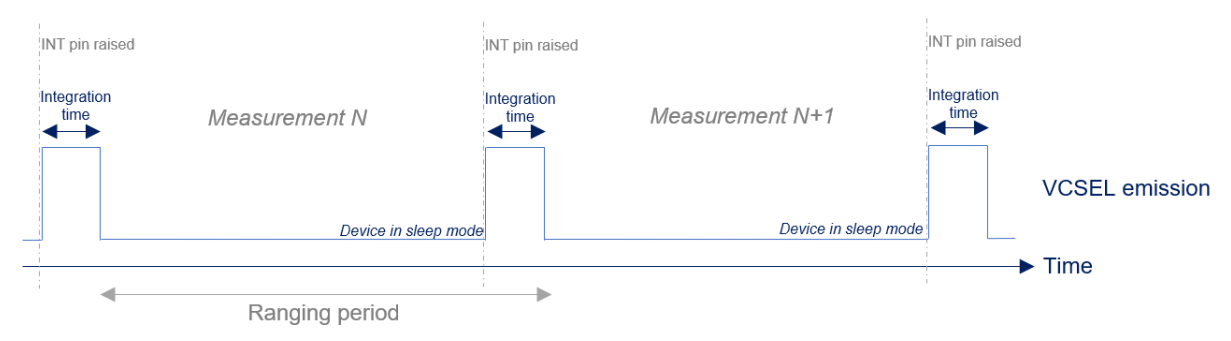

#### **Figure 8. Integration time for 4x4 autonomous**

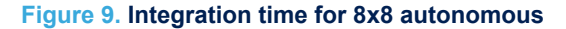

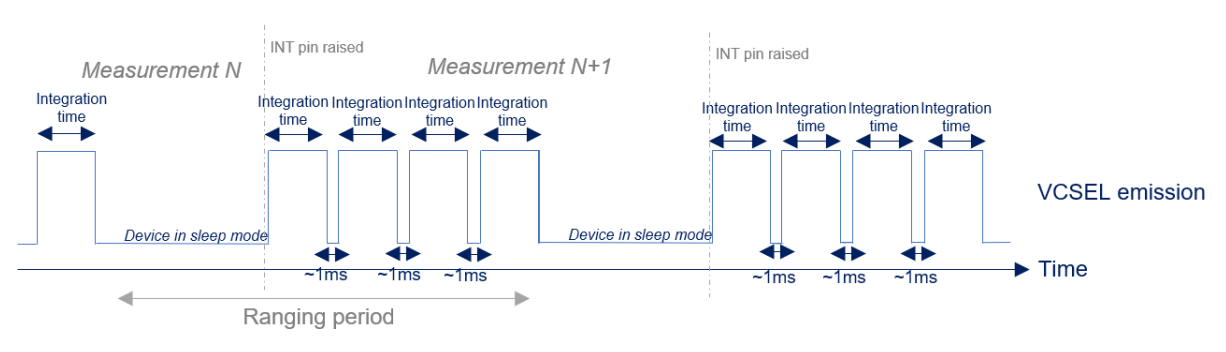

The sum of all integration times + 1 ms overhead must be lower than the measurement period. Otherwise the ranging period is automatically increased to fit the integration time value.

### <span id="page-9-0"></span>**4.7 Power modes**

Power modes can be used to reduce the power consumption when the device is not used. The VL53L7CX can operate in one of the following power modes:

- Wake-up: The device is set in HP idle (high power), waiting for instructions.
- Sleep: The device is set in LP idle (low power), the low power state. The device cannot be used until set in Wake-up mode. This mode retains the firmware and the configuration.

The power mode can be changed using function vl53l7cx set power mode(). The default mode is Wake-up.

*Note: If the user wants to change the power mode, the device must not be in a ranging state.*

### **4.8 Sharpener**

The signal returned from a target is not a clean pulse with sharp edges. The edges slope away and may affect the distances reported in adjacent zones. The sharpener is used to remove some or all of the signal caused by veiling glare.

The example shown in the following figure represents a close target at 100 mm centered in the FoV, and another target, further behind at 500 mm. Depending on the sharpener value, the close target may appear in more zones than the real one.

#### **Figure 10. Example of scene using several sharpener values**

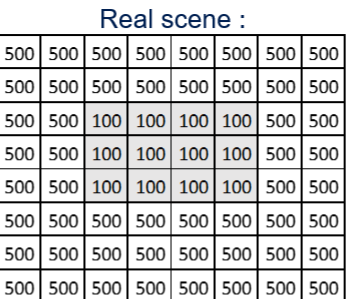

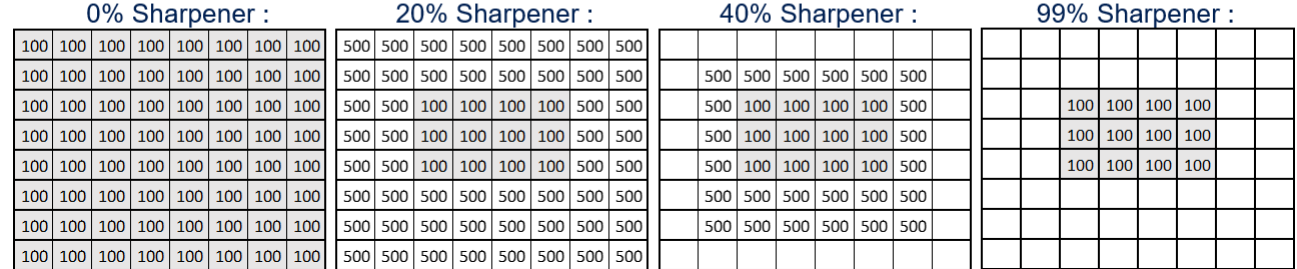

Sharpener can be changed using function vl53l7cx set sharpener percent(). The allowed values are between 0 % and 99 %. The default value is 5 %.

### <span id="page-10-0"></span>**4.9 Target order**

The VL53L7CX can measure several targets per zone. Thanks to the histogram processing, the host is able to choose the order of reported targets. There are two options:

- Closest: The closest target is the first reported
- Strongest: The strongest target is the first reported

The target order can be changed using function vl53l7cx\_set\_target\_order(). The default order is Strongest. The example in the following figure represents the detection of two targets. One at 100 mm with a low reflectance, and one at 700 mm with a high reflectance.

#### **Figure 11. Example of histogram with 2 targets**

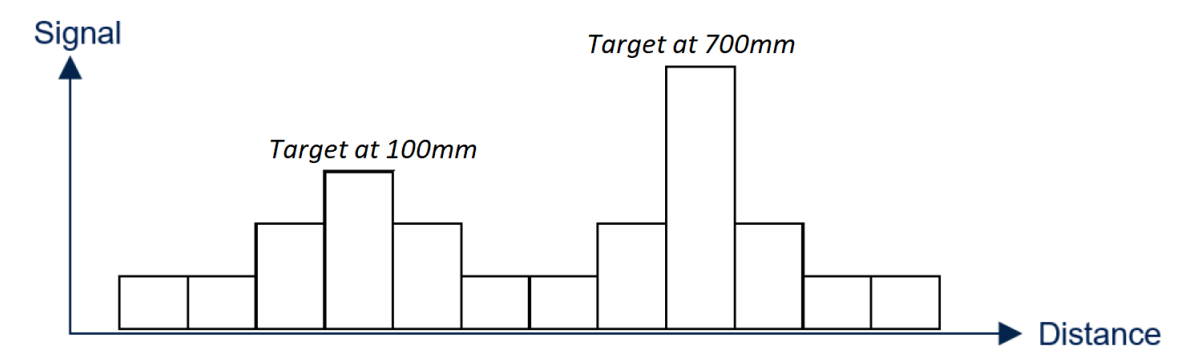

### **4.10 Multiple targets per zone**

The VL53L7CX can measure up to four targets per zone. The user can configure the number of targets returned by the sensor.

#### *Note: The minimum distance between two targets to be detected is 600 mm.*

The selection is not possible from the driver; it has to be done in the 'platform.h' file. The macro VL53L7CX\_NB\_ TARGET\_PER\_ZONE needs to be set to a value between 1 and 4. The target order described in Section 4.9 Target order directly impacts the order of detected target. By default, the sensor only outputs a maximum of one target per zone.

*Note: An increased number of targets per zone increases the required RAM size.*

## **4.11 Xtalk margin**

The Xtalk margin is an additional feature only available using the plugin Xtalk. The .c and .f files 'vl53l7cx\_plugin\_xtalk' need to be used.

The margin is used to change the detection threshold when a coverglass is present on the top of the sensor. The threshold can be increased to ensure that the coverglass is never detected, after setting Xtalk calibration data. For example, the user can run a Xtalk calibration on one single device, and re-use the same calibration data for all other devices. The Xtalk margin can be used to tune the Xtalk correction. The figure below represents the Xtalk margin.

#### **Figure 12. Xtalk margin**

<span id="page-11-0"></span>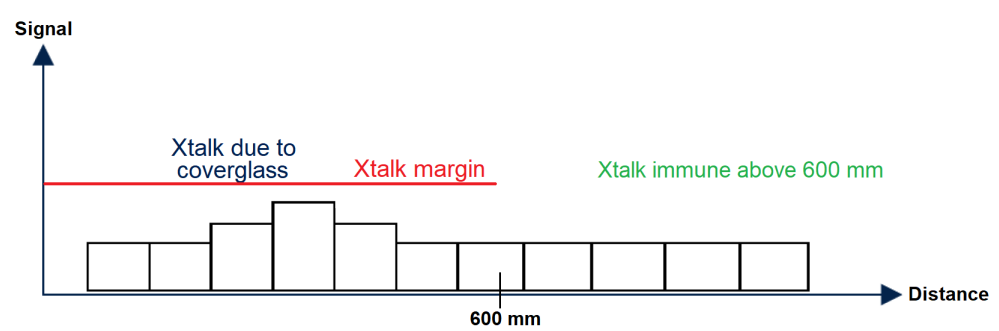

## **4.12 Detection thresholds**

In addition to the regular ranging capabilities, the sensor can be programmed to detect an object under certain predefined criteria. This feature is available using the plugin "detection thresholds", which is an option not included by default in the API. The files called 'vl53l7cx\_plugin\_detection\_thresholds' need to be used.

The feature can be used to trigger an interrupt to pin A3 (INT) when conditions defined by the user are met. There are three possible configurations:

- Resolution 4x4: using 1 threshold per zone (total of 16 thresholds)
- Resolution 4x4: using 2 thresholds per zone (total of 32 thresholds)
- Resolution 8x8: using 1 threshold per zone (total of 64 thresholds)

Whatever the configuration used, the procedure for creating thresholds and the RAM size are the same. For each threshold combination, several fields need to be filled:

- Zone id: id of the selected zone (refer to [Section 2.2 Effective orientation](#page-2-0))
- Measurement: measurement to catch (distance, signal, number of SPADs, ...)
- Type: windows of measurements (in windows, out of windows, below low threshold, …)
- Low threshold: low threshold user for trigger. User does not need to set the format, it is automatically handled by the API.
- High threshold: high threshold user for trigger. User does not need to set the format, it is automatically handled by the API.
- Mathematic operation: only used for 4x4 2 threshold combinations per zone. The user can set a combination using several thresholds in one zone.

### **4.13 Motion indicator**

The VL53L7CX sensor has an embedded Firmware feature allowing motion detection in a scene. The motion indicator is computed between sequential frames. This option is available using the plugin 'vl53l7cx\_plugin\_motion\_indicator'.

The motion indicator is initialized using the vl53l7cx motion indicator init() function. If the user wants to change the sensor resolution, he must update the motion indicator resolution using the dedicated function: vl53l7cx\_motion\_indicator\_set\_resolution().

The user may also change the minimum and maximum distances for detecting motion. The difference between the minimum and maximum distances cannot be greater than 1500 mm. By default, distances are initialized with values between 400 mm and 1500 mm.

Results are stored in the field 'motion indicator'. In this field, the array 'motion' gives a value containing the motion intensity per zone. A high value indicates high motion variation between frames. A typical movement gives a value between 100 and 500. This sensitivity depends on the integration time, target distance, and target reflectance.

An ideal combination for low power applications is the use of the motion indicator with Autonomous ranging mode, and detection thresholds programmed on the motion. This allows detection of movement variations in the FoV with minimum power consumption.

## **5 Ranging results**

## **5.1 Available data**

<span id="page-12-0"></span>ST

An extensive list of target and environment data may be output during ranging activities. The following table describes the parameters available to the user.

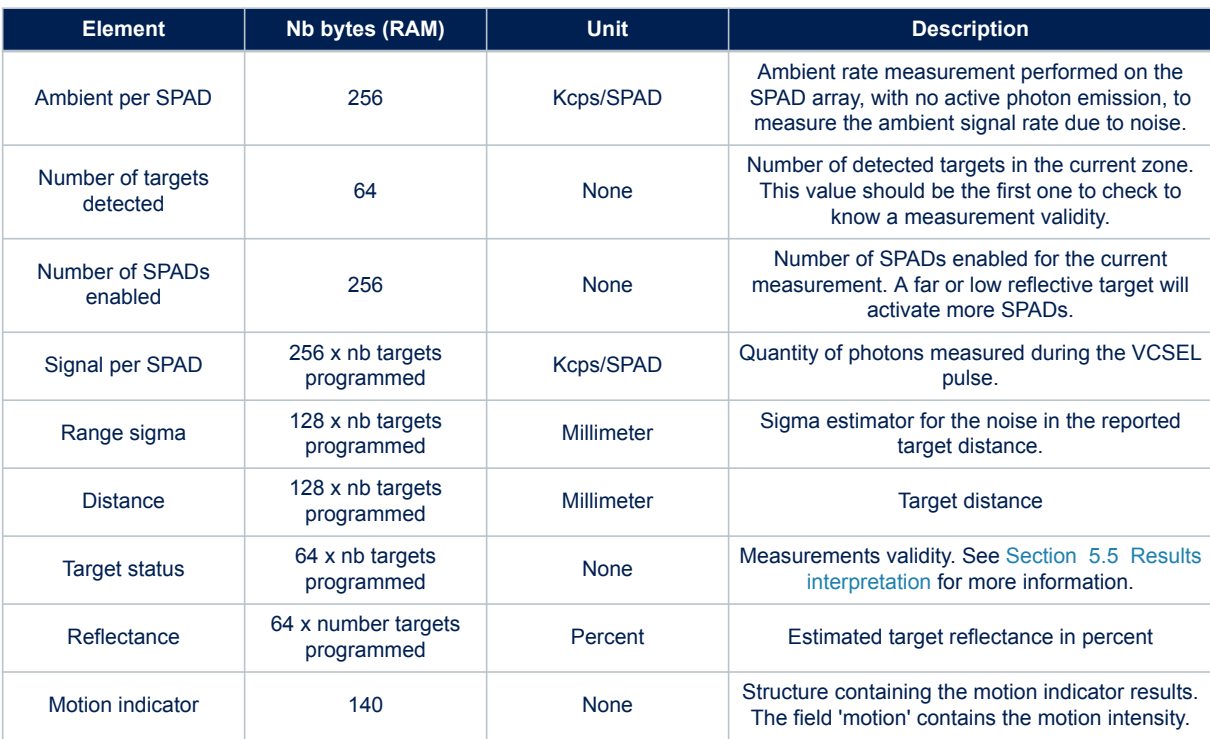

#### **Table 3. Available output using VL53L7CX sensor**

*Note: For several elements (signal per spad, sigma, …) access to data is different if user has programmed more than 1 target per zone (see [Section 4.10 Multiple targets per zone\)](#page-10-0). See example codes for more information.*

## **5.2 Customize output selection**

By default, all VL53L7CX outputs are enabled. If needed, the user can disable some sensor output. Disabling measurements is not available on the driver; it must be performed in the 'platform.h' file. The user can declare the following macros to disable outputs:

#define VL53L7CX\_DISABLE\_AMBIENT\_PER\_SPAD #define VL53L7CX\_DISABLE\_NB\_SPADS\_ENABLED #define VL53L7CX\_DISABLE\_NB\_TARGET\_DETECTED #define VL53L7CX\_DISABLE\_SIGNAL\_PER\_SPAD #define VL53L7CX\_DISABLE\_RANGE\_SIGMA\_MM #define VL53L7CX\_DISABLE\_DISTANCE\_MM #define VL53L7CX\_DISABLE\_TARGET\_STATUS #define VL53L7CX\_DISABLE\_REFLECTANCE\_PERCENT #define VL53L7CX\_DISABLE\_MOTION\_INDICATOR

Consequently, the fields are not be declared in the results structure, and the data is not transferred to the host. The RAM size and I2C size are reduced.

To ensure data consistency, ST recommends to always keep 'number of target detected' and 'target status' enabled. It allows filtering the measurements depending of the target status (refer to [Section 5.5 Results](#page-13-0) [interpretation\)](#page-13-0).

## <span id="page-13-0"></span>**5.3 Getting ranging results**

During the ranging session, there are two ways to know if new ranging data is available:

- Polling mode: Continuously uses function vl53l7cx\_check\_data\_ready(). It detects a new stream count returned by the sensor.
- Interrupt mode: Waits for an interrupt raised on pin A3 (GPIO1). The interrupt is automatically cleared after  $~100 \,\mu s.$

When new data is ready, the results can be read using function vl53l7cx\_get\_ranging\_data(). It returns an updated structure containing all selected output. As the device is asynchronous, there is no interrupt to clear to continue the ranging session.

This feature is available for both continuous and autonomous ranging modes.

#### **5.4 Using raw firmware format**

After transferring ranging data through I2C, there is a conversion between the firmware format and the host format. This operation is typically performed to have a ranging distance in millimeters as a default output of the sensor. If the user wants to use the firmware format, the following macro must be defined in the platform file:

#define VL53L7CX\_USE\_RAW\_FORMAT

### **5.5 Results interpretation**

The data returned by the VL53L7CX can be filtered in order to take into account the target status. The status indicates the measurement validity. The full status list is described in the following table.

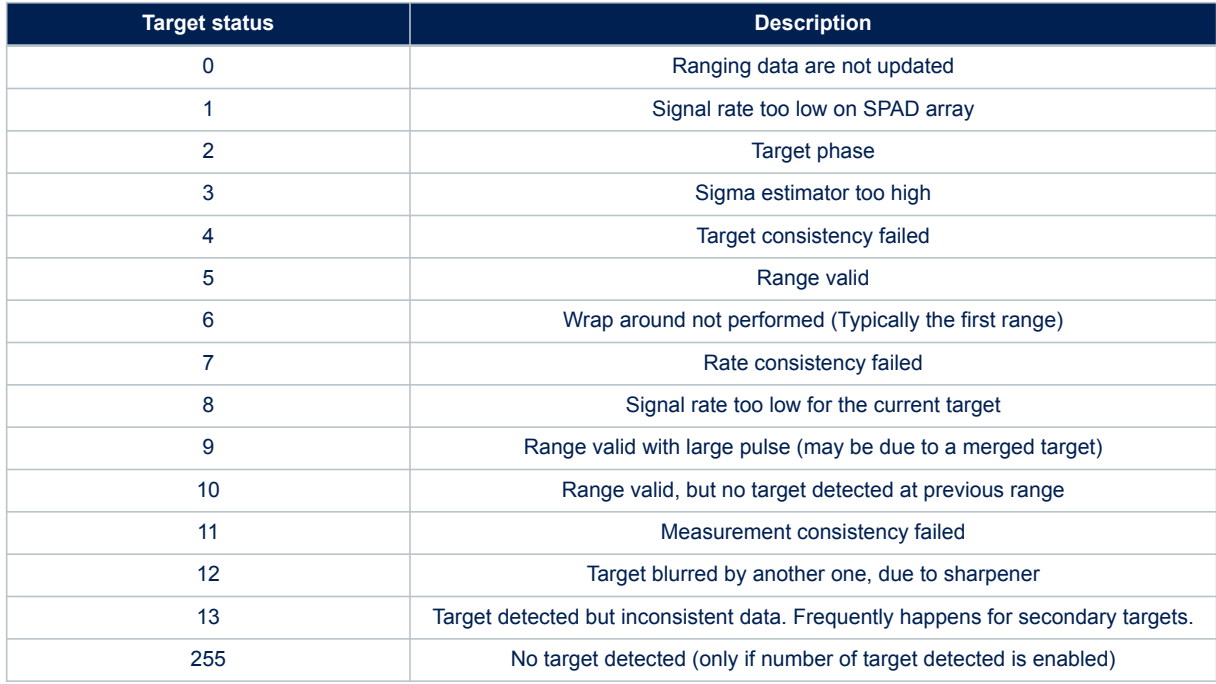

#### **Table 4. List of available target status**

To have consistent data, the user needs to filter invalid target status. To give a confidence rating, a target with status 5 is considered as 100 % valid. A status of 6 or 9 can be considered with a confidence value of 50 %. All other statuses are below 50 % confidence level.

## <span id="page-14-0"></span>**5.6 Driver errors**

When an error occurs using VL53L7CX sensor, the driver returns a specific error. The following table lists the possible errors.

### **Table 5. List of errors available using the driver**

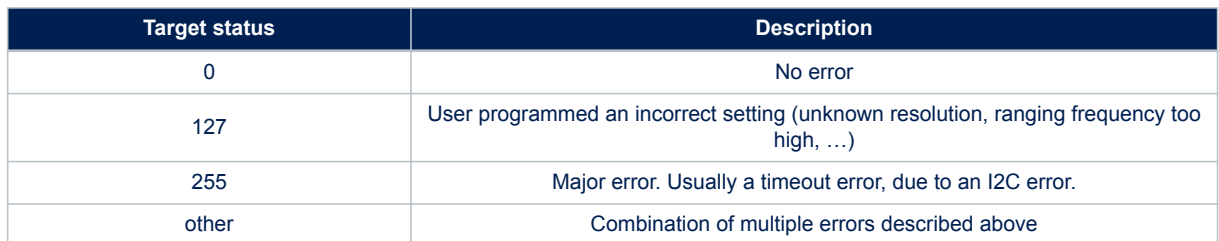

*Note: More error codes can be implemented by the host using the platform files.*

## <span id="page-15-0"></span>**Revision history**

## **Table 6. Document revision history**

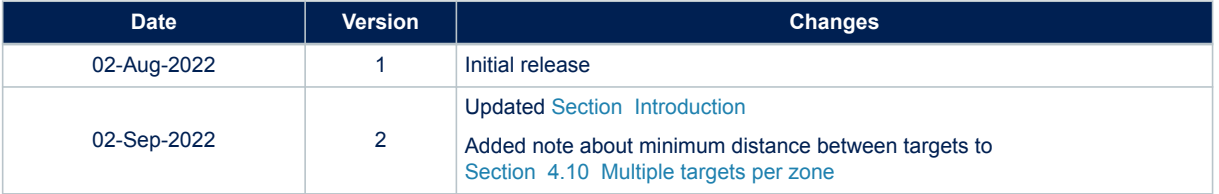

## <span id="page-16-0"></span>**Contents**

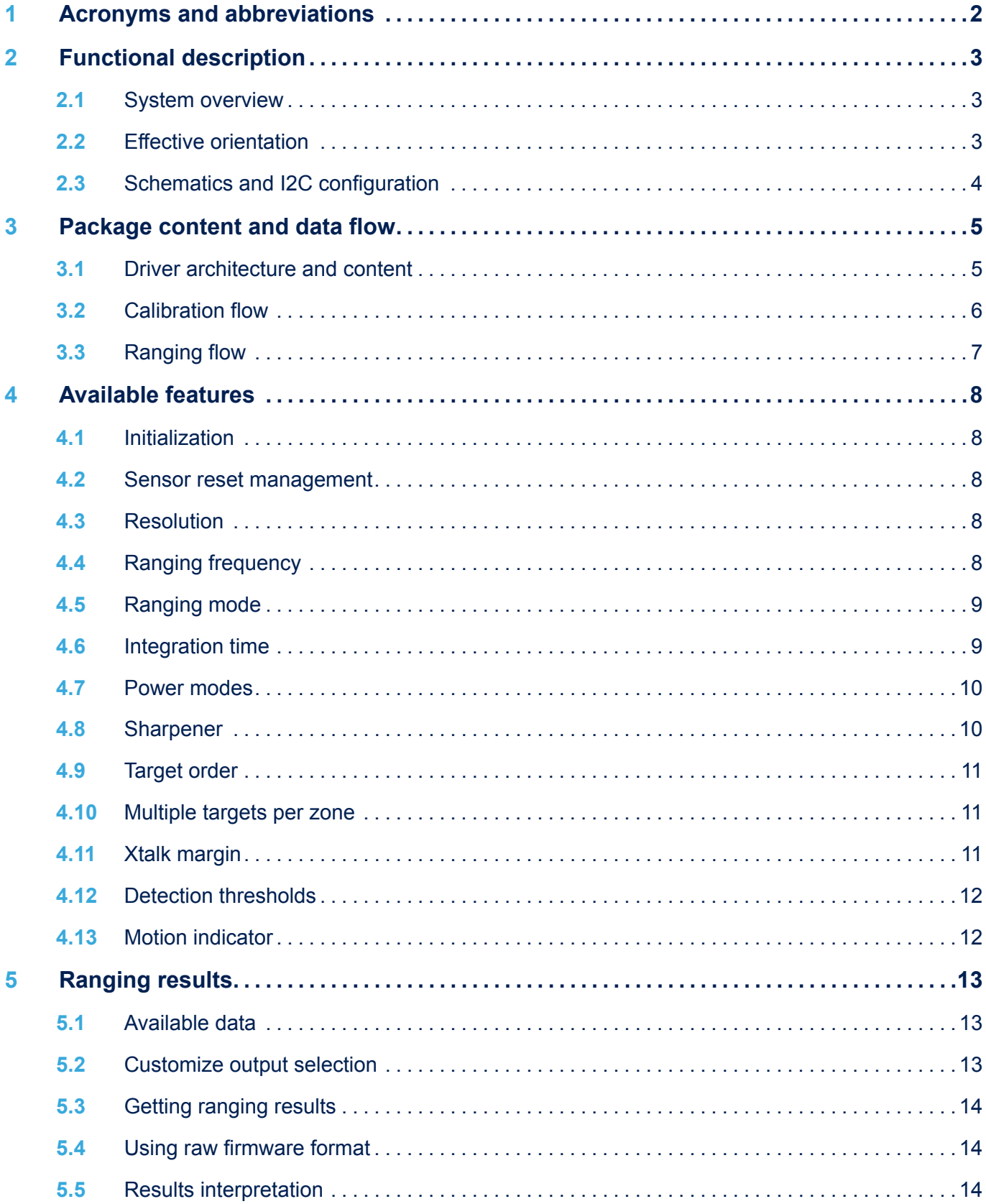

# $\sqrt{2}$

## **UM3038 Contents**

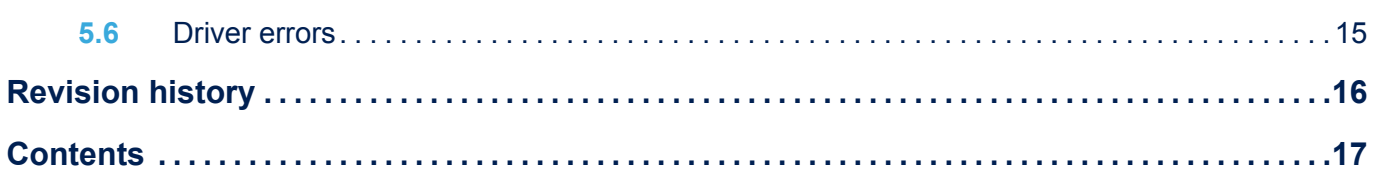

#### **IMPORTANT NOTICE – READ CAREFULLY**

STMicroelectronics NV and its subsidiaries ("ST") reserve the right to make changes, corrections, enhancements, modifications, and improvements to ST products and/or to this document at any time without notice. Purchasers should obtain the latest relevant information on ST products before placing orders. ST products are sold pursuant to ST's terms and conditions of sale in place at the time of order acknowledgment.

Purchasers are solely responsible for the choice, selection, and use of ST products and ST assumes no liability for application assistance or the design of purchasers' products.

No license, express or implied, to any intellectual property right is granted by ST herein.

Resale of ST products with provisions different from the information set forth herein shall void any warranty granted by ST for such product.

ST and the ST logo are trademarks of ST. For additional information about ST trademarks, refer to [www.st.com/trademarks.](http://www.st.com/trademarks) All other product or service names are the property of their respective owners.

Information in this document supersedes and replaces information previously supplied in any prior versions of this document.

© 2022 STMicroelectronics – All rights reserved